## **REPORT AN AD ON GOOGLE**

- **1.** Log into your Google account.
- **2.** Copy the URL of the Ad.
- 3. Access Google Ad reporting by either clicking on the three gray dots next to the ad in Google, or click or copy and paste the link below in your browser:

https://support.google.com/google-ads/troubleshooter/4578507?hl=en#ts=6006595

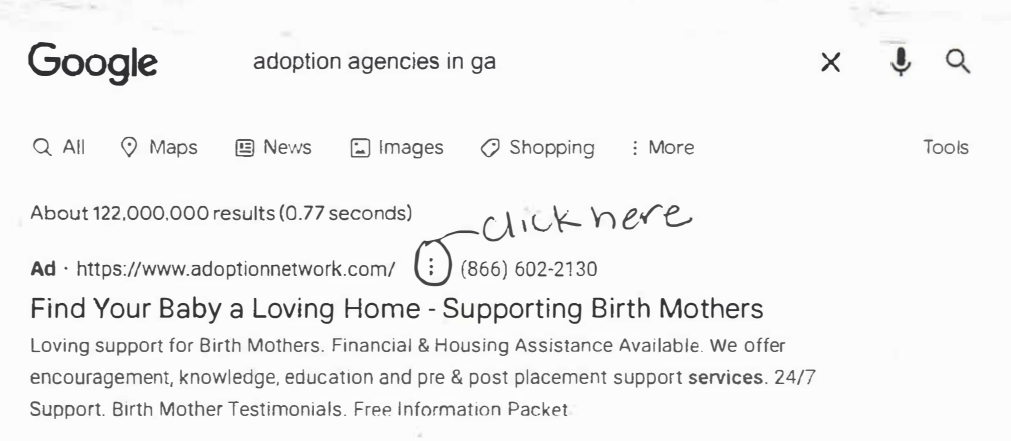

**4.** You should see this page.

## **Report an ad**

Please know that the ads in our program are reviewed according to our advertising guidelines . While we make every effort to ensure that ads which may violate our policies do not run prior to review, some ads may run on Google before our Google Ads Specialists check them.

Please keep in mind that you will need to provide us the clickstring of the ad you are giving feedback about. Fillir out this form will take approximately 2-3 minutes.

For clarification about the below terms please refer to our ads policy site

Please choose the option that best describes your complaint An ad violates other Google Ads policies Required field

What type of ad/listing do you want to report? \*

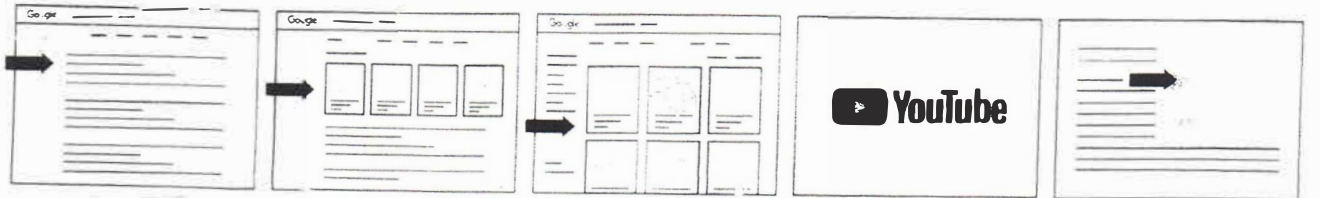

5. Click how you found the ad (usually Google search-result):

\* Required field

What type of ad/listing do you want to report? \*

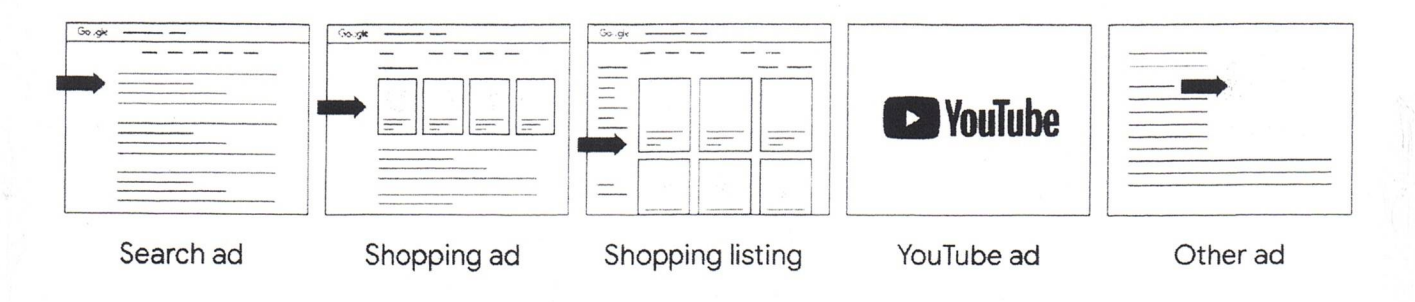

 $\circledcirc$ Search Ad, i.e. Ad found on a Google search result page

Shopping ad or listing

Youtube Ad, i.e. Ad found on a Youtube Page

Other Ads, i.e. Ads found on the Google Display Network, Gmail, Maps etc.  $\bigcirc$ 

6. When it asks, "What's inappropriate about this ad/listing?" Click "Legal Issues":

What's inappropriate about this ad/listing? \*

Cyber Frauds

- Hateful or abusive content
- Legal issues
- Misleading content or scam

Promotes dangerous products or services

Sexual content

## 7. Under "Tell us more" click, "other":

Tell us more about the legal issue: \*

Cloaking, i.e. deceptive redirection upon clicking on the ad/listing

Content involving minors

Drugs

- EU user consent
- Fake news
- Other
- 8. Enter your e-mail address (google e-mail if you have one is best)
- 9. In space 4 at the bottom, paste the link to the ad.
- 10. Under "Provide Additional Details" state that it is illegal for an agency to advertise in Georgia unless they are a Georgia licensed agency or attorney and that the ad must contain the license number.
- 11. Press "submit"